*1. Збірник нормативних документів Національного університету "Львівська політехніка" /*  За ред. професора Ю.Я. Бобала. – Львів: Вид-во Нац. ун-ту "Львівська політехніка", 2008. – С. 173. *2. Положення про дистанційне навчання // Офіційний сайт Українського інституту інформаційних технологій в освіті: http://udec.ntu-kpi.kiev.ua. 3. Канали та системи передавання інформації / Укл. Р. Колодій, реєстраційний номер Е41-127-01/2011 від 02.06.2011 р. (http://vns.lp.edu.ua/moodle/ course/ view.php?id=8018).*

**УДК 547.271** 

**А.М. Лудин**

Національний університет "Львівська політехніка"

## **ВИКОРИСТАННЯ ПРОГРАМИ VISIO ДЛЯ ВИКОНАННЯ КОМПОНУВАЛЬНИХ КРЕСЛЕНЬ**

*© Лудин А.М., 2012* 

**Розглянуто використання програми VISIO для виконання компонувальних креслень.** 

**Ключові слова: креслення, компонування, шаблон, Visio.** 

**Application of Microsoft Visio program for the implementation of the arrangement drawing.** 

**Keywords: drawing, layout, template, Visio.** 

## **Постановка проблеми**

До складу графічної частини дипломних проектів входять один або два аркуші компонувального креслення. Для полегшення виконання таких креслень може слугувати програма Microsoft Visio.

## **Мета роботи**

Ознайомлення з вимогами та порядком роботи з програмою Microsoft Visio при виконанні компонувальних креслень.

Компонувальне креслення – це масштабна схема проектованого виробництва з нанесенням конструктивних елементів промислових споруд та з розташуванням запроектованого обладнання. Залежно від розмірів проектованого виробництва креслення виконують в масштабах 1:50 або 1:100. Компонувальне креслення містить плани і розрізи.

Приступаючи до роботи з програмою VISIO, відкриваємо першу сторінку (рис. 1):

У колонці у лівій частині сторінки натискаємо іконку *карти і плани поверхів*, після чого відкривається сторінка з переліком шаблонів. Зупиняємось на шаблоні: *план поверхів* (рис. 2).

У правій частині сторінки натискаємо іконку *створити*, після чого відкривається сторінка, яка поділяється на праву більшу та ліву меншу частини. Права частина слугує для побудови елементів креслення. У лівій частині сторінки надаються усі шаблони, які можна використати для побудови планів та розрізів.

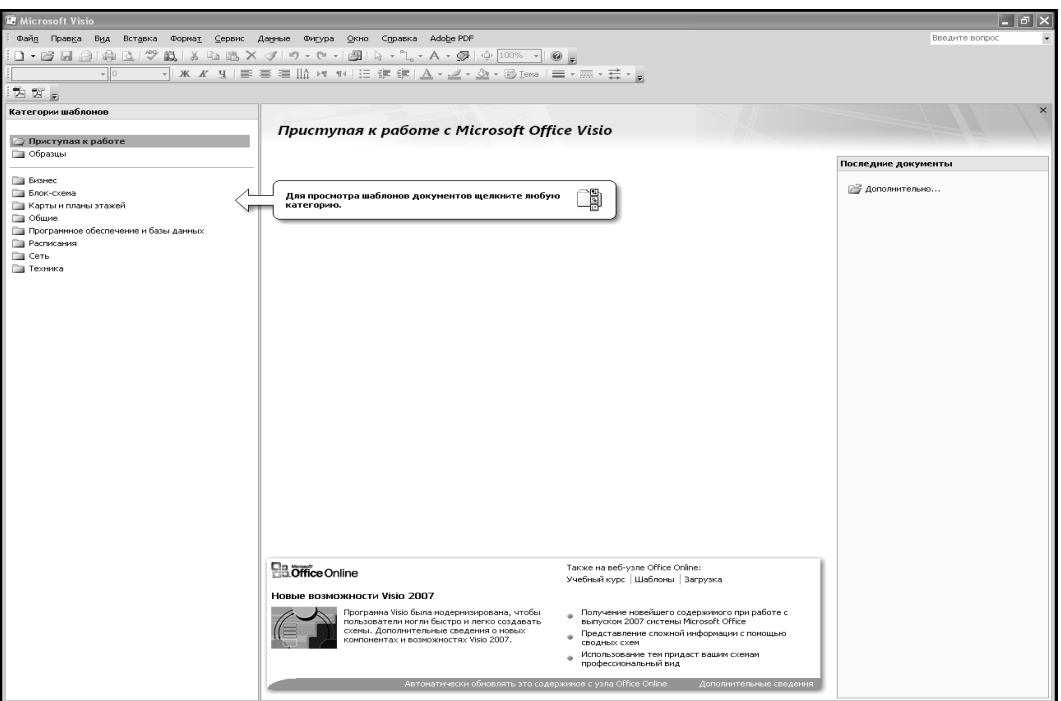

*Рис. 1. Створення нового документа у Visio* 

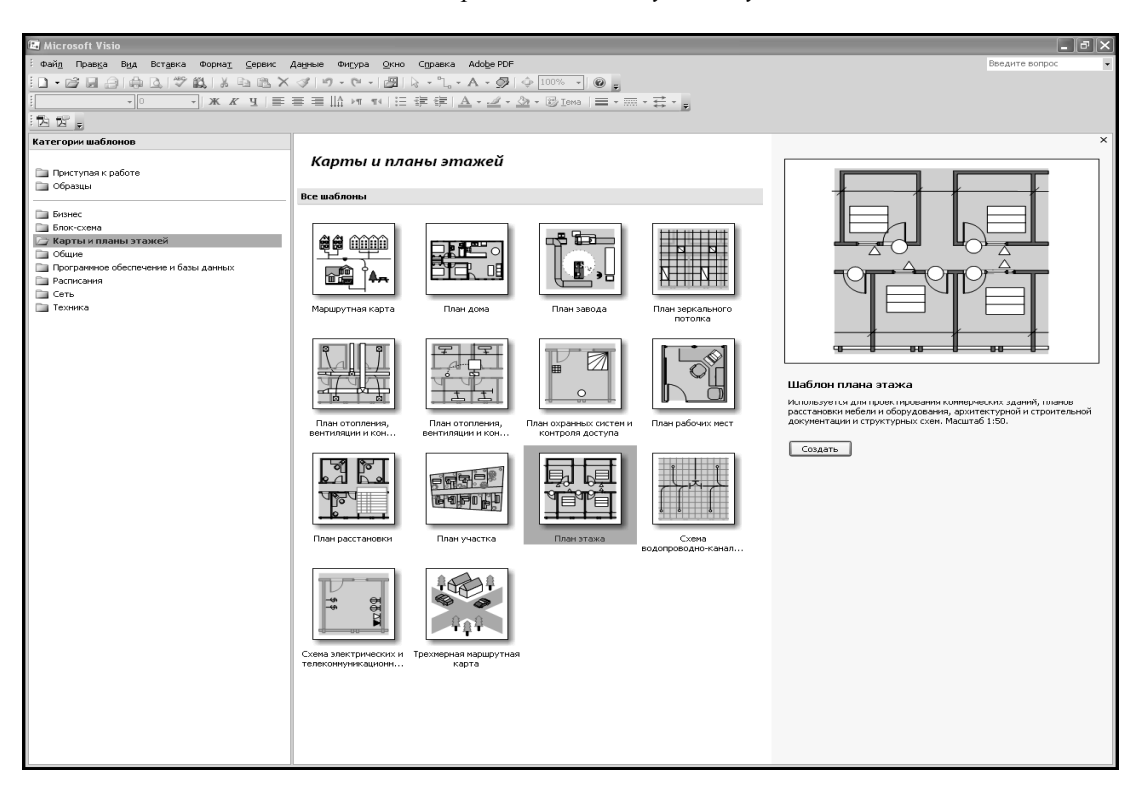

*Рис. 2. Перелік шаблонів для створення компонувальних креслень*

Вони поділяються на сім підгруп, з яких для виконання компонувальних креслень можна використати наступні:

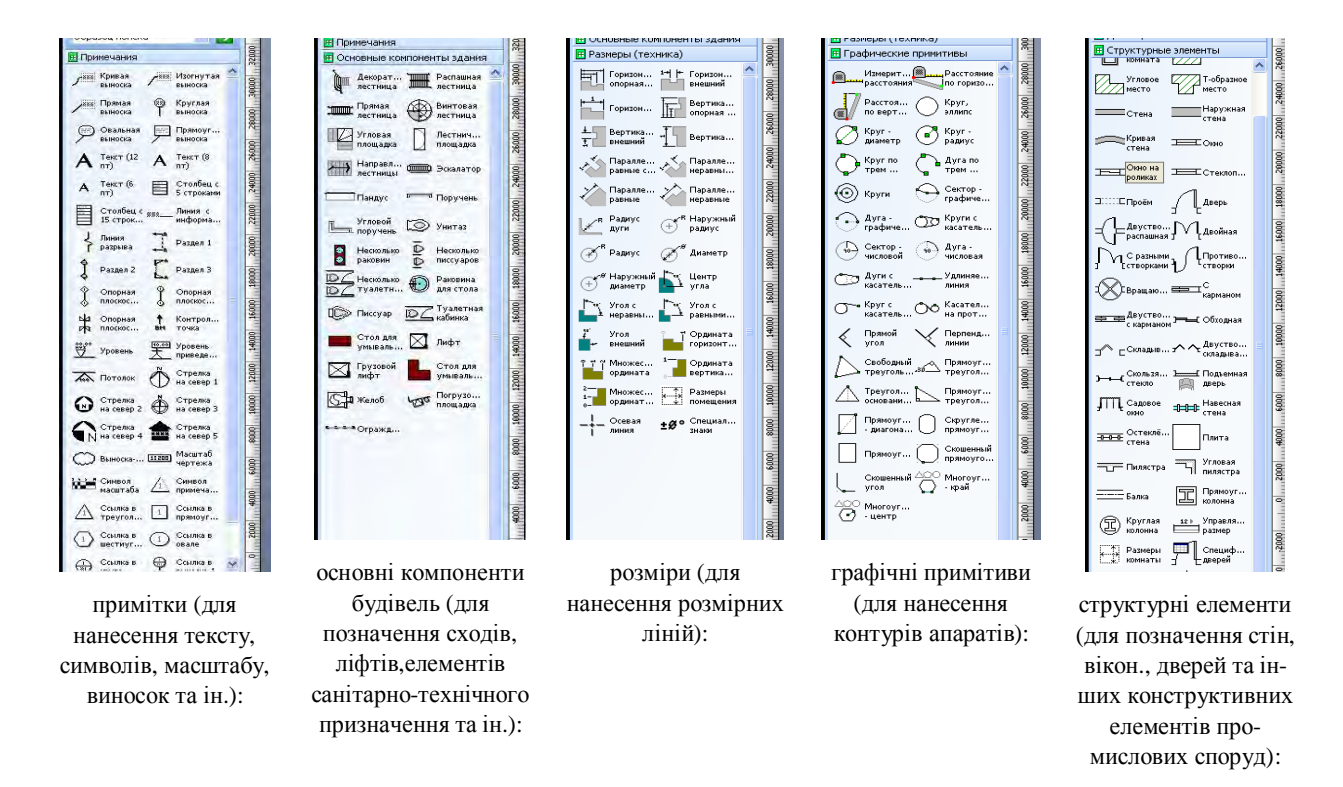

У полі, яке є поділеним на клітини, починаємо наносити елементи промислової споруди методом перетягування шаблонів та підгонки їх до потрібного розміру (рис. 3):

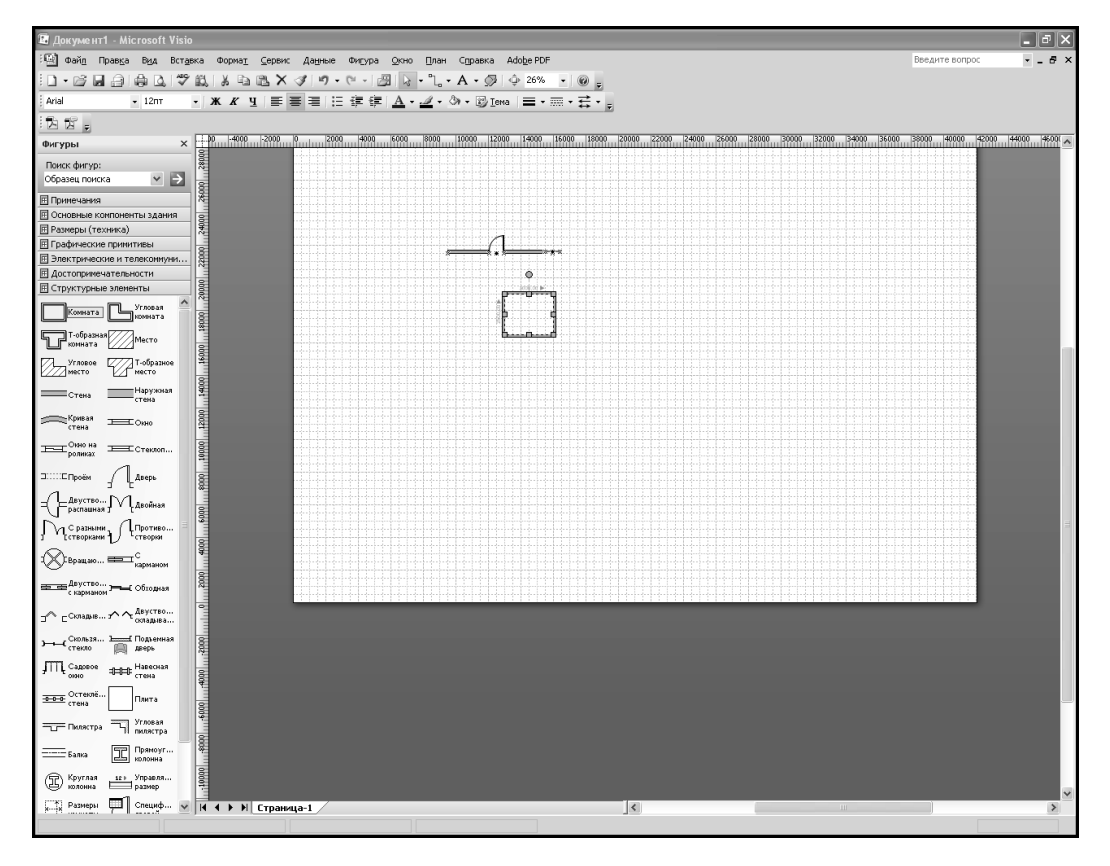

*Рис. 3. Використання готових елементів при створенні креслення*

Але слід врахувати, що компонувальне креслення не є будівельним і на ньому усі будівельні конструктивні елементи відіграють допоміжну роль, основна увага приділяється нанесенню технологічного та обслуговувального обладнання.

На плані кожний апарат зображується у вигляді його зовнішнього контуру з орієнтацією відносно осей каркасних колон, осей прогонів або стін будівлі (для безкаркасних споруд). На плани наносять:

– координаційні осі промислової споруди та розміри, які визначають відстань між ними;

– конструктивні елементи промислової споруди (колони, стіни, перемички, віконні прорізи, двері, сходи);

- обладнання та обслуговувальні площадки;
- допоміжні та обслуговувальні приміщення;
- лінії розрізів;
- прив'язки;
- номери позицій апаратів;
- номери приміщень;
- експлікацію приміщень.

Плани виконують для усіх позначок, на яких розміщуються апарати. У назвах планів вказують обрану позначку, яка відповідає певному поверху (наприклад, "План на позн. 0.00"). На плані показують уявну січну площину для зображення усіх елементів у розрізі. Число та напрямок уявних січних площин вибирають з таким розрахунком, щоб кожний апарат хоча б раз потрапив до розрізу.

На розрізах показують висоту промислової споруди, перекриття, висоту площадок, спосіб встановлення апарату (на фундаменті, на балці перекриття, на кронштейні ) та його висоту. На розрізи наносять:

- координаційні осі промислової споруди;
- конструктивні елементи промислової споруди (колони, фундаменти, стіни, перекриття, покриття, вікна, двері, сходи);
- допоміжні та обслуговувальні приміщення;
- обладнання, фундаменти під нього та обслуговувальні площадки;
- позначки висоти конструктивних елементів та апаратів;
- номери позицій апаратів;
- номери приміщень.

У назвах розрізів вказують позначення відповідної уявної січної площини (наприклад, "А – А ", "1 – 1"). (Приклад виконання розрізу компонувального креслення наведено у додатку 3).

Конструктивні елементи будівель та промислових етажерок на планах і розрізах зображують тонкими суцільними лініями. Апарати зображують спрощено, показуючи його зовнішні обриси. Контури апаратів та їхніх фундаментів виконують суцільними основними лініями. Осі усіх споруд та апаратів наносять штрих-пунктирними лініями з довгими штрихами. Осі кроку каркасних колон позначають арабськими цифрами, осі прогонів – літерами українського алфавіту (за винятком букв З, Н, О, Х, Ч, Щ, Ь ), які проставляються в кільцях (діаметр 8 мм). Послідовність маркування осей приймають зліва направо та згори донизу. Контури обслуговувальних площадок наносять двома паралельними тонкими лініями: одна – суцільна, друга – штрихпунтирна. (Графічні зображення основних елементів компонувальних креслень наведено в додатку 4).

Апарати на планах і розрізах нумерують відповідно до номерів позицій, які вказано на аркуші з принциповою технологічною схемою та в описі до технологічної схеми. Номер апарата розташовують на полиці-лінії виноски його позиції паралельно основному напису креслення поза контуром зображення апарата та групують в колонку або лінійку, за можливості – на одній лінії. Номер позиції наносять, як правило, один раз, хоча допускається повторювати номера однакових апаратів. Розмір шрифту номерів позиції повинен бути на один–два більшим, ніж розмір шрифту, прийнятого для розмірних чисел на цьому кресленні.

На планах компонувальних креслень наносять прив'язувальні розміри (прив'язки). Прив'язка – це віддаль від осі кроку (прогону) до геометричної осі апарату або до будь-якої його грані. Кожний апарат на плані повинен бути прив'язаним до осі кроку та до осі прогону. Крім цього проставляються віддалі між самими осями. Прив'язки здійснюються розмірними лініями, на кінцях яких ставлять лінії-засічки під кутом 450 (стрілки на розмірні лінії не наносяться). Розміри на планах вказуються в міліметрах.

На розрізах наносять розміри висот (позначки). Позначки вказують в метрах і проставляють над полицями ліній – виносок зі стрілками (наприклад, 0.000 4.000 ). Обов'язково проставляють такі позначки:

- підлоги першого поверху (нульова позначка);
- підлоги усіх поверхів;
- низу стропильної конструкції;
- верху обслуговувальної площадки;
- верху усіх запроектованих апаратів.

## **Висновки**

Розглянуто основні вимоги до компонувальних креслень. Наведено основні принципи роботи з програмою Microsoft Visio при виконанні компонувальних креслень.

*1. Методичні вказівки до дипломного проектування з об'ємно-планувальної частини для* студентів спеціальності 7.091704 "Технологія бродильних виробництв" / Укл. А.М. Лудин. - Львів, Вид-во Нац. ун-ту "Львівська політехніка", 2009. – 26 с. 2. ДСТУ Б А.2.4-7-95 (ГОСТ 21.501-93). *Правила виконання архітектурно-будівельних креслень. – К.: Держ. комітет України у справах містобудування і архітектури, 1996. 3. Строительные нормы и правила, гл. 2. Производственные здания промышленных предприятий. СНиПП 2-92, Госстройиздат, 1992.*